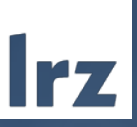

1

## *Managing HPC Application Software with SPACK@LRZ*

Leibniz-Rechenzentrum | 09.06.2021 | Gilbert Brietzke

Managing HPC Application Software with SPACK@LRZ | 09.06.2021 | Gilbert Brietzke

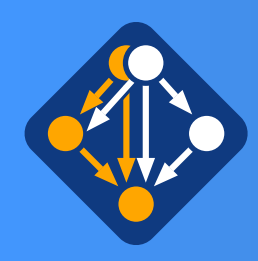

### Motivation: How to manage the dependency-hell?

- A high-level application may just be the "tip of an iceberg" when considering a feature-rich configuration of the software with all it's dependencies
- Example: OpenSource CFD-Package OpenFOAM

e.g.: feature-rich OpenFOAM incl. vtk & paraview

**140 dependencies**

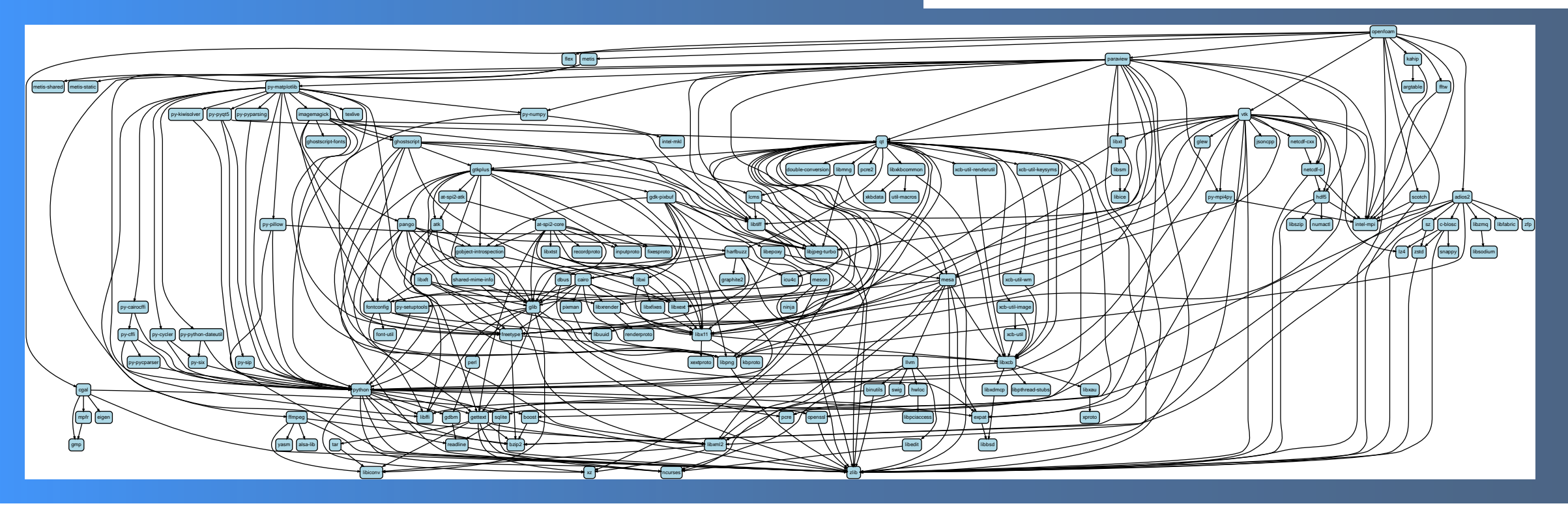

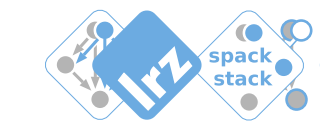

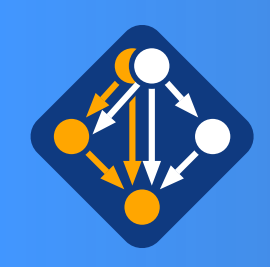

## Spack is a flexible package manager targeted at HPC-systems

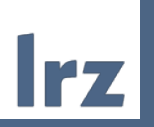

- Spack available at github, ready to use' few prerequisits only:
	- a basic python,
	- make and a c/c++-compiler
	- tar/gzip/bzip2/xz
	- patch +  $git + curl$
	- pgp (for gnupg2 commands only)
- In principle it may be as simple as:
	- git clone <https://github.com/spack/spack>. . spack/share/spack/setup.env.sh spack install <package-spec>

**NOTE: doing like this is fine but you are on your own … needs some experience with configuring and compiling software in many circumstances**

However - we do support spack in user-space via a module called **user\_spack** (with pre-installed and -configured spack)

```
spack install <package-spec>
# e.g.:
spack install hdf5
spack install hdf5%gcc@9.3.0+fortran+hl
spack install hdf5 ^openmpi
```
- Spack may install many different variants of the same package:
	- Built different package-versions
	- **Built with different compilers**
	- Built with different MPI-implementations
	- Built with different build-options
- Installation locations are seperated via unique hashes -> installations may peacefully coexist

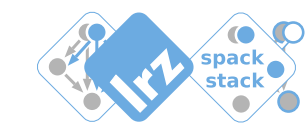

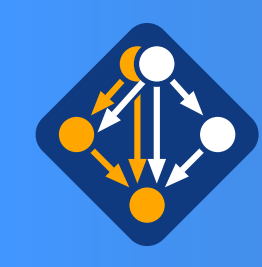

## Spack is one of the many package-managers

• Functional Cross-Platform Package Managers:

• Package Managers for specific scripting languages

• Build-from-source Package Managers

e.g. Pip (Python), NPM (Javascript)

e.g. HomeBrew/LinuxBrew

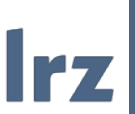

₹ Nix

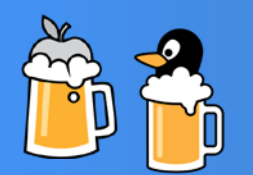

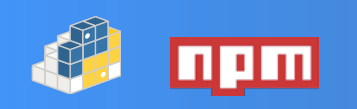

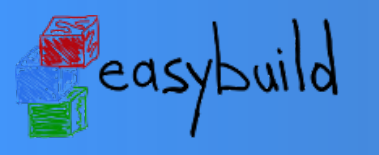

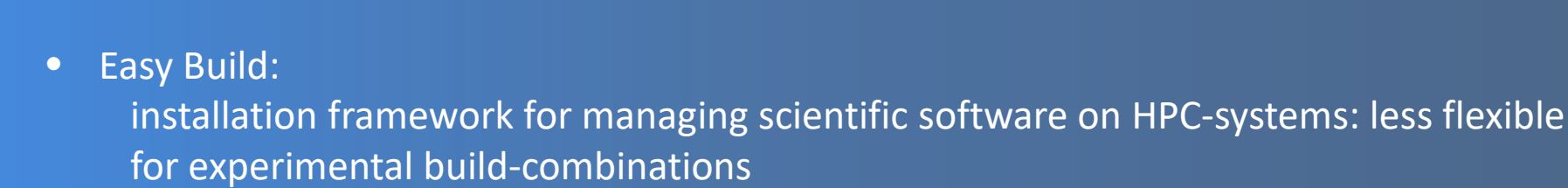

e.g Nix (NixOs), Gnu Guix (Gnu Guix Linux) … use hashes in install-dirs

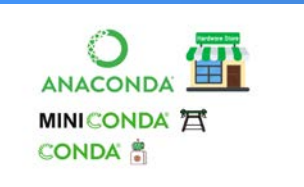

• Conda:

popluar binary package managers for Python and R (but also for other rpm–like packaging in user-space). Easy to use. In general no architecture optimized binaries, not targeted at HPC

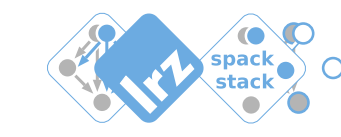

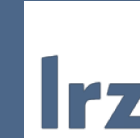

#### **Containers**

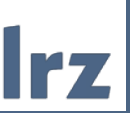

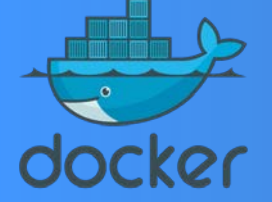

- Containers provide a great way to reproduce and distribute an already-built software stack
- In cloud Machines this may be a good choice
- But: who builds the container for your project on a specific HPC-machine?
	- What about MPI?
	- What about well performing parallel-IO
- ! For sofisticated scientific projects on specific HPC-machines this often isn't a trivial task!

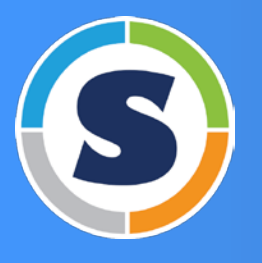

**Charliecloud** 

- `spack containerize` -command may help you with building containers using spack
- This short-talk is not on container. But just to mention: We do support Containers at LRZ (at present mostly by Charliecloud-containers)

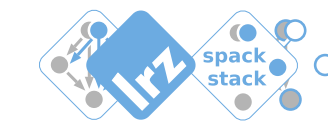

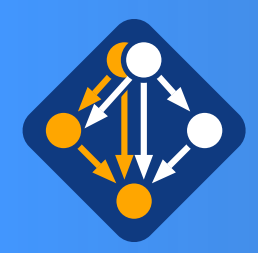

# From manual single package installations to automated stack builds

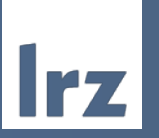

In the past at LRZ …

• Software stack on LRZ HPC-systems used to be provided via the module system in a nonorchestrated way with hand-written TCL-files to make installations available: applications/libraries/tools /compilers

#### **Limitations:**

- Non-transparent or oblique conflicts and/or dependencies of packages
- Non-transparent package-configs and build-variants
- Builds often not reproducible (documentation issue)

Since recently at LRZ …

• Spack compiled software provided for many open-source packages

#### **Advantages:**

- **Spack Builds** are **self-documenting:**
	- -> Package-builds are typically **reproducible**
- Spack-compiler wrappers inject compiler-flags for the target-architecture -> **optimized** software stack
- Installation of many package-variants do not disturb each other -> many packages may **peacefully coexist**
- Installation (fetch/configure/build/install/modulecreate) of the software is **automized**

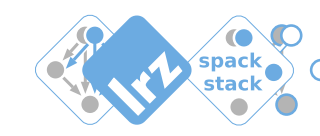

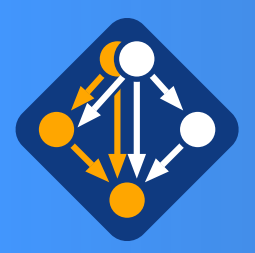

## Spack in user-space: chaining existing installations into your own Spack environment

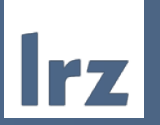

1. We do privide compiled software with support via environment–modules (the classical way ~>300 modules)

2. NEW + Experimental (work in progress): module load user\_spack We provide compiled software via spack-chaining

- For experienced users:
	- may use spack via `module load user spack` that provides a preconfigured spack
	- making use of already installed packages via spack chaining of upstream-location (lrzs/sys/spack/x/y)

-> avoids recompiling low level packages in many situations -> has working defaults configurated for some essential dependencies (e.g. MPI)

• **Simple Example 1 – install (missing) package libvdwxc:**

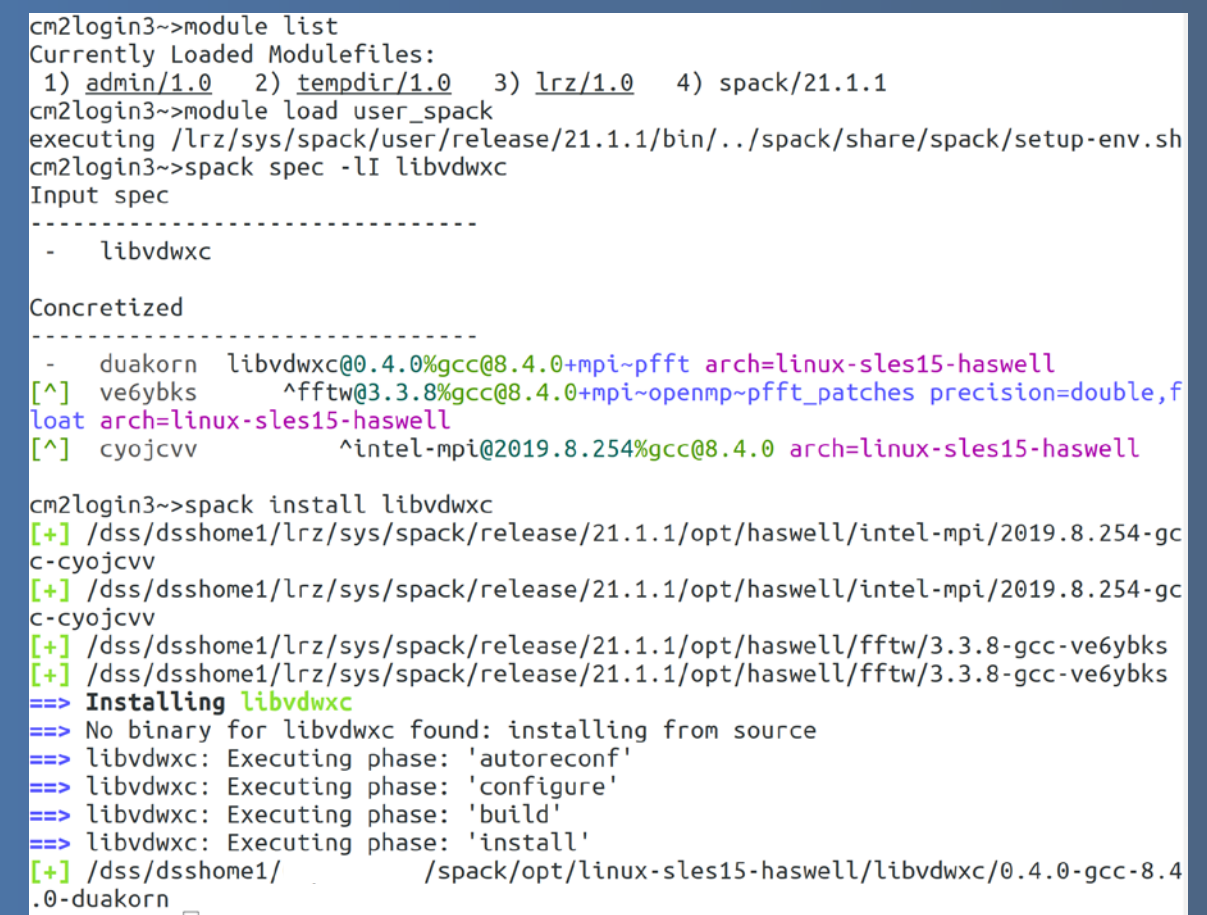

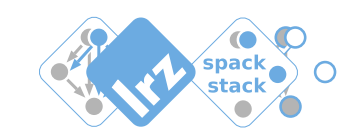

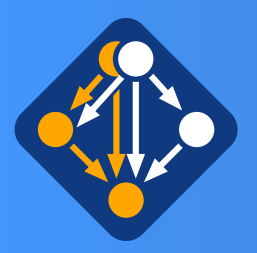

## Spack in user-space: chaining existing installations into your own Spack environment

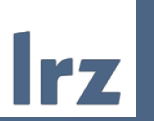

NEW + Experimental (work in progress): module load user\_spack

Example 2: create your own new package inside your own repository.

#### e.g. libgeotiff Recently moved to github, version that comes built-inspack is too old for your purpose

```
cm2login3~>spack create -n libgeotiff -N mine-15.4 https://github.
com/0SGeo/libgeotiff/releases/download/1.6.0/libgeotiff-1.6.0.tar.
gz
\equiv Using specified package name: 'libgeotiff'
\equiv This package looks like it uses the cmake build system
```
 $\frac{1}{2}$ /spack/repos/min

 $\equiv$  Created template for libgeotiff package  $\equiv$  Created package file: /dss/dsshome1/(

 $e-15.4$ /packages/libgeotiff/package.py

```
See the Spack documentation for more information on packaging.
from spack import *
class Libgeotiff(CMakePackage):
    """FIXME: Put a proper description of your package here."""
    # FIXME: Add a proper url for your package's homepage here.
    homepage = "https://www.example.com"= "https://github.com/0SGeo/libgeotiff/releases/download/1.6.0/libgeotiff-1.6.0.tar.gz"
    ur<sup>1</sup># FIXME: Add a list of GitHub accounts to
    # notify when the package is updated.
    # maintainers = ['github_user1', 'github_user2']version('1.6.0', sha256='9311017e5284cffb86f2c7b7a9df1fb5ebcdc61c30468fb2e6bca36e4272ebca')
    version('1.5.1', sha256='f9e99733c170d11052f562bcd2c7cb4de53ed405f7acdde4f16195cd3ead612c')
    version('1.4.3', sha256='b8510d9b968b5ee899282cdd5bef13fd02d5a4c19f664553f81e31127bc47265')
    # FIXME: Add dependencies if required.
                                              Add the missing stuff: here at least the
    # depends_on('foo')
                                              dependencies need to be specifieddef cmake_args(self):
        # FIXME: Add arguments other than
       # FIXME: CMAKE_INSTALL_PREFIX and CMAKE_BUILD_TYPE
        # FIXME: If not needed delete this function
        args = []return args
-UU-:----F1 package.py
                            All L1
                                       (Python)
```
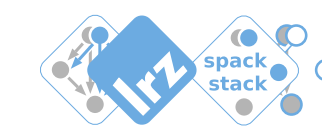

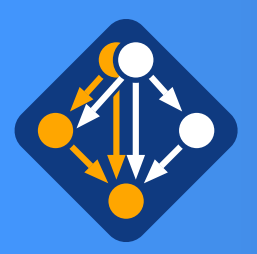

## Spack in user-space: chaining existing installations into your own Spack environment

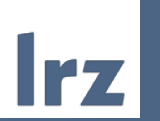

NEW + Experimental (work in progress): module load user\_spack

Example 2: create your own new package inside your own repository.

#### E.g. libgeotiff Recently moved to github, version that comes built in spack is too old for your purpose

```
cm2login3~>spack create -n libgeotiff -N mine-15.4 https://github.
com/0SGeo/libgeotiff/releases/download/1.6.0/libgeotiff-1.6.0.tar.
gz
\equiv Using specified package name: 'libgeotiff'
\equiv This package looks like it uses the cmake build system
```
 $\equiv$  Created template for libgeotiff package  $\equiv$  Created package file: /dss/dsshome1/(  $\frac{1}{2}$ /spack/repos/min  $e-15.4$ /packages/libgeotiff/package.py

```
See the Spack documentation for more information on packaging.
    from spack import *
class Libgeotiff(CMakePackage):
    """FIXME: Put a proper description of your package here."""
   # FIXME: Add a proper url for your package's homepage here.
   homepage = "https://www.example.com"= "https://github.com/0SGeo/libgeotiff/releases/download/1.6.0/libgeotiff-1.6.0.tar.gz"
   ur1# FIXME: Add a list of GitHub accounts to
   # notify when the package is updated.
   # maintainers = ['github user1', 'github user2']version('1.6.0', sha256='9311017e5284cffb86f2c7b7a9df1fb5ebcdc61c30468fb2e6bca36e4272ebca')
   version('1.5.1', sha256='f9e99733c170d11052f562bcd2c7cb4de53ed405f7acdde4f16195cd3ead612c')
   version('1.4.3', sha256='b8510d9b968b5ee899282cdd5bef13fd02d5a4c19f664553f81e31127bc47265')
   depends_on('jpeg')
                                          Add the missing stuff: here at least the
   depends on('libtiff')
   depends_on('proj')
                                          dependencies need to be specifieddepends_on('zlib')
   def cmake_args(self):
       # FIXME: Add arguments other than
       # FIXME: CMAKE_INSTALL_PREFIX and CMAKE_BUILD_TYPE
       # FIXME: If not needed delete this function
       arg s = []return args
-UU-:----F1 package.py
                          All L1
                                    (Python)
```
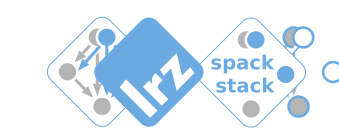

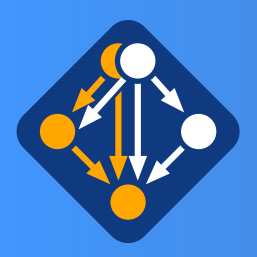

## Spack in user-space: chaining existing installations into your own Spack environment

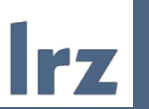

NEW + Experimental (work in progress): module load user\_spack

Example 2: create your own new package inside your own repository.

#### E.g. libgeotiff

Recently moved to github, version that comes built in spack is too old for your purpose

Depending on the complexity the package Implementing package.py

- may be very easy
- may become more difficult

But in many cases it is doable

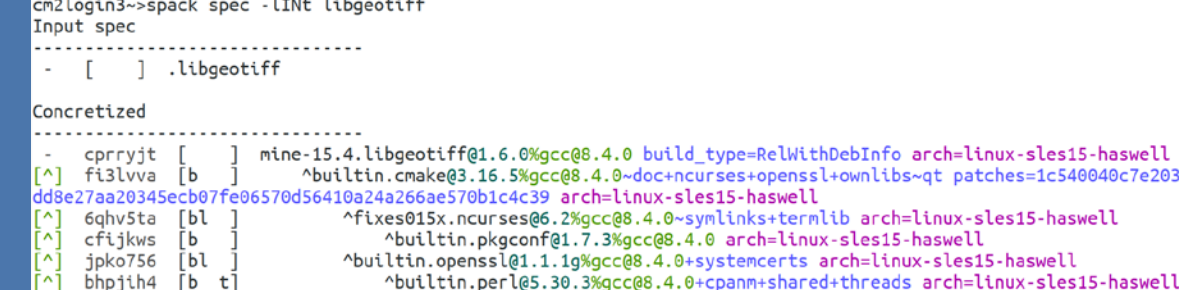

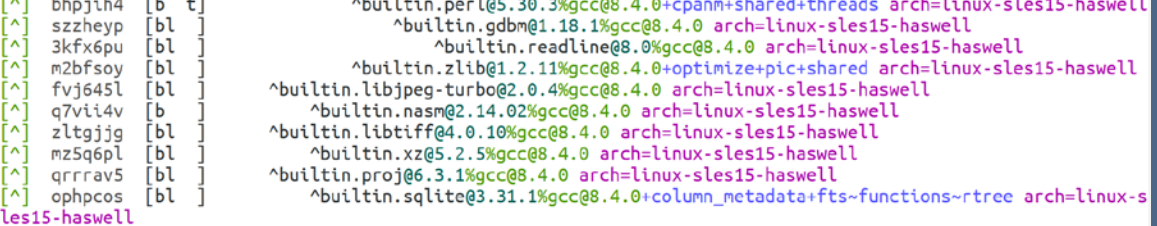

cm2login3~>spack install libgeotiff Idee Ideehoma1/Irz/euc/enack/caleasea/21 1 1/ont/haswell/okaconf/1 7 3

17 / 0SS/0SS100021/012/Sys/Spack/Tetease/21.1.1.1/0pt/naswett/tt0tt11/4.0.10=gcc=2tt0110 ==> Installing libgeotiff ==> No binary for libgeotiff found: installing from source ==> libgeotiff: Executing phase: 'cmake' => libgeotiff: Executing phase: 'build' => libgeotiff: Executing phase: 'install' /dss/dsshome1/ spack/opt/linux-sles15-haswell/libgeotiff/1.6.0-gcc-8.4.0-cprryjt

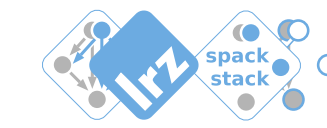

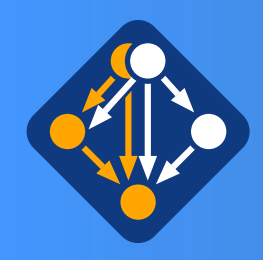

## Spack: a few words on dynamic linking

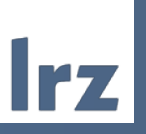

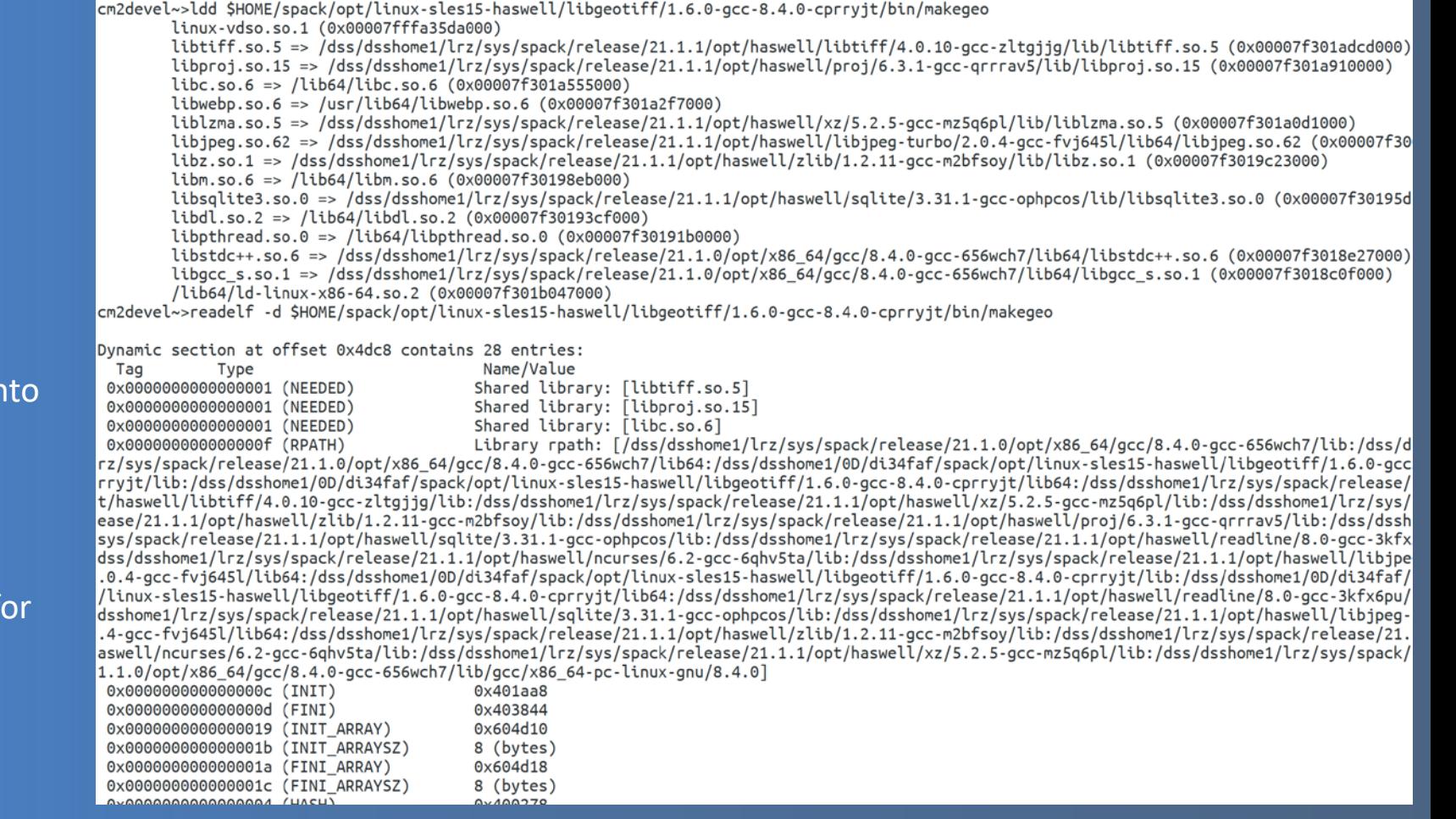

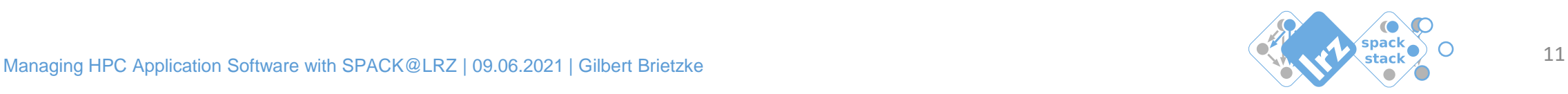

- Priority-ordering of dynamic linking:
- 1. LD\_PRELOAD
- 2. RPATH
- 3. LD\_LIBRARY\_PATH
- 4. RUNPATH

#### Spack uses RPATH as default:

- pathes where to find libraries are coded in the executables & libraries
- executables and libraries are functional without setting up einvironment:
	- $\bullet$   $\rightarrow$  the binaries know where to look for their dependency-libraries

**installed libgeotiff as example here:**

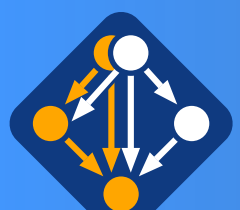

## Spack in user-space: chaining existing installation into your own spack environment

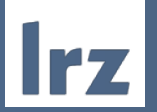

cm2login3~>module load hdf5/1.8.22-gcc8-impi Autoloading numactl/2.0.12-gcc8

#### Loading hdf5/1.8.22-gcc8-impi

Loading requirement: numactl/2.0.12-gcc8 cm2login3~>spack spec -lI \$HDF5 SPEC Input spec

- hdf5@1.8.22%gcc@8.4.0+cxx~debug+fortran+hl~java+mpi+pic+shared+szip+threadsafe api=none ۲۸1
	- ^intel-mpi@2019.8.254%gcc@8.4.0 arch=linux-sles15-haswell
- $\sqrt{1}$ ^libszip@2.1.1%gcc@8.4.0 arch=linux-sles15-haswell
- Ē۸Ī ^numactl@2.0.12%gcc@8.4.0 arch=linux-sles15-haswell
- ř^i ^zlib@1.2.11%qcc@8.4.0+optimize+pic+shared arch=linux-sles15-haswell

#### Concretized

- 3lmvxrf hdf5@1.8.22%gcc@8.4.0+cxx~debug+fortran+hl~java+mpi+pic+shared+szip+threadsafe cyojcvv ^intel-mpi@2019.8.254%gcc@8.4.0 arch=linux-sles15-haswell o62frdt ^libszip@2.1.1%gcc@8.4.0 arch=linux-sles15-haswell ^numactl@2.0.12%gcc@8.4.0 arch=linux-sles15-haswell ۲۸ ا wz47lar
- 
- Ē^Ī. m2bfsov ^zlib@1.2.11%gcc@8.4.0+optimize+pic+shared arch=linux-sles15-haswell

cm2login3~>spack spec -lI hdf5@1.8.22%gcc@8.4.0+cxx+debug+fortran+hl~java+mpi+pic+shared+szip+ Input spec

hdf5@1.8.22%gcc@8.4.0+cxx+debug+fortran+hl~java+mpi+pic+shared+szip+threadsafe

#### Concretized

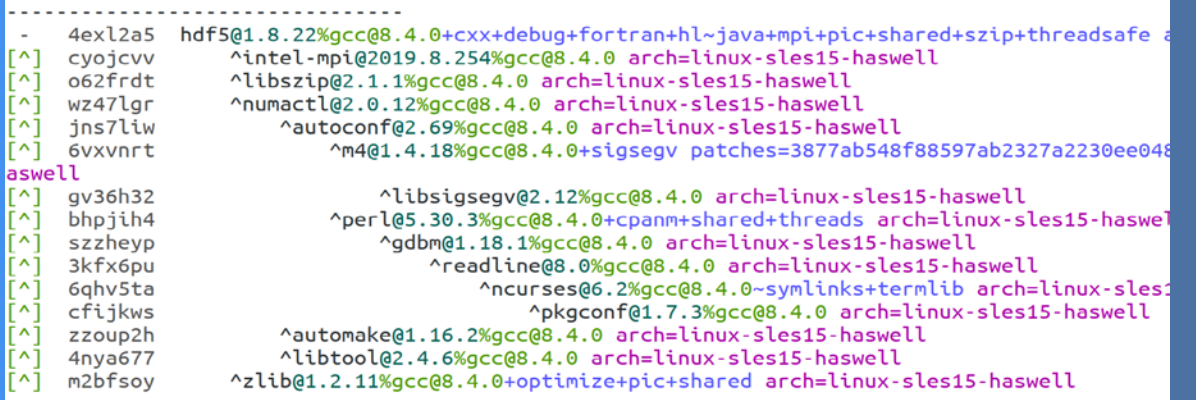

NEW + Experimental (work in progress): module load user\_spack

#### Example 3:

**Install existing installation in a different variant: here -- with debug-option: +debug**

Spack-generated environment modules at LRZ provide a variable <package> SPEC that holds location of the input/concretized spack-spec dumped in a yaml-file: spec.yaml

One may use this to see details of the installation behind the module: via the spack spec -command

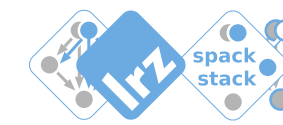

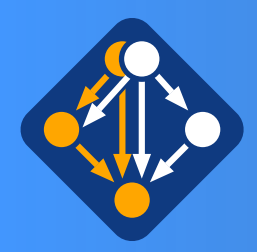

libhdf5 cpp.a

libhdf5 cpp.la

libhdf5\_cpp.so

libhdf5 cpp.so.16

libhdf5 fortran.a

libhdf5 fortran.la

libhdf5 fortran.so

libhdf5\_cpp.so.16.0.1

## Spack in user-space: chaining existing installation into your own spack environment

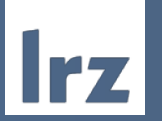

cm2login3~>module unload hdf5/1.8.22-gcc8-impi numactl/2.0.12-gcc8 cm2login3~>spack install hdf5@1.8.22%gcc@8.4.0+cxx+debug+fortran+hl~java+mpi+pic+shared+szip+threadsafe  $\lceil + \rceil$  /dss/dsshome1/lrz/sys/spack/release/21.1.1/opt/haswell/intel-mpi/2019.8.254-gcc-cyojcvv /dss/dsshome1/lrz/sys/spack/release/21.1.1/opt/haswell/intel-mpi/2019.8.254-gcc-cyojcvv F+1. /dss/dsshome1/lrz/sys/spack/release/21.1.1/opt/haswell/libszip/2.1.1-gcc-o62frdt  $\mu$ dechemet (1 =  $\mu$ eve $\mu$ enne $\mu$  $\mu$ alence $\mu$ )1 1 1  $\mu$ et $\mu$ hnevell (1; hesin $\mu$ ) 1 1 aec e $\epsilon$ 3 $\epsilon$ edt

libhdf5hl fortran.la

libhdf5 hl.la

libhdf5\_hl.so

libhdf5 hl.so.10

libhdf5 hl fortran.so libhdf5hl fortran.so

libhdf5hl fortran.so.10

libhdf5hl\_fortran.so.10.0.6

libhdf5.la

libhdf5.so

libhdf5.so.10

libhdf5.settings

libhdf5.so.10.4.0

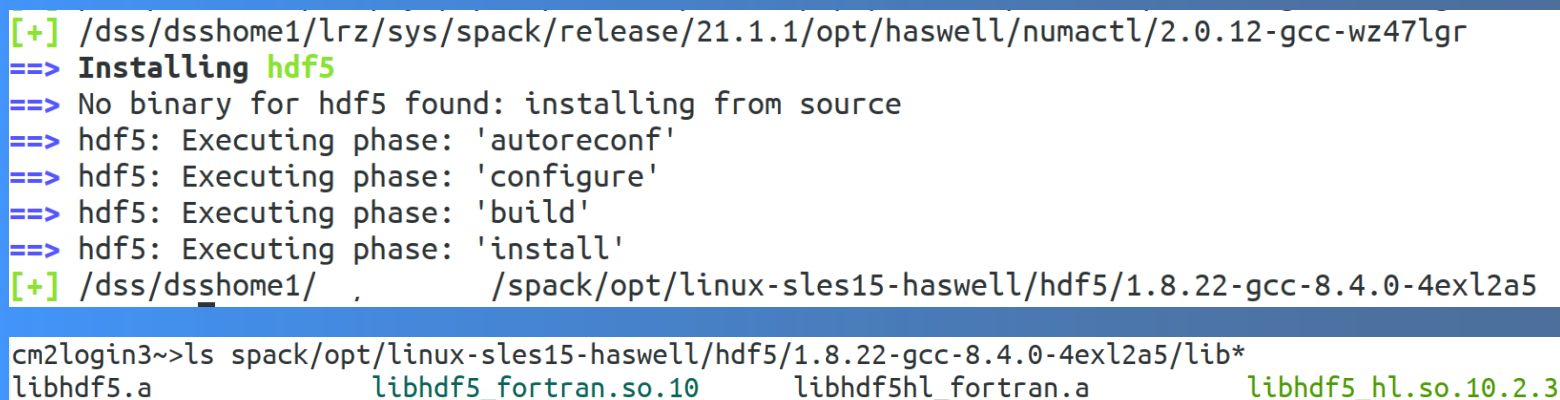

NEW + Experimental (work in progress): module load user\_spack

Example 3 from previous slide continued

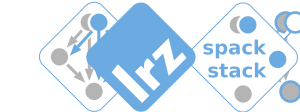

libhdf5 fortran.so.10.0.7

libhdf5 hl.a

libhdf5 hl cpp.a

libhdf5 hl cpp.la

libhdf5\_hl\_cpp.so

libhdf5 hl cpp.so.11

libhdf5 hl fortran.a

libhdf5\_hl\_cpp.so.11.1.3

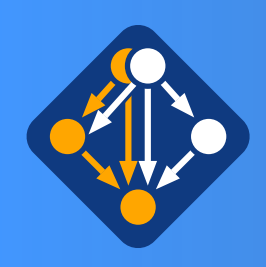

#### Spack self documenting artifacts

`.spack` directory in all installation-paths: -> usefull information from installation process is available

Lets inspect this for our own hdf5 installation :

 $\left| \textsf{cm2login3} \sim > \textsf{ls} \right.$ spack/opt/linux-sles15-haswell/hdf5/1.8.22-gcc-8.4.0-4exl2a5/.spack/ $\left| \right.$ 

archived-files install manifest.json **repos** spack-build-env.txt spack-build-out.txt spack-configure-args.txt spec.yaml  $cm2login3~1$ 

- `archived-files`contains log of configure-phase (if avail)
- `repos` contains all procedures (package.py's) used for installation (package + all deps)
- `spack-build-env.txt` -- dump of environment during installation
- `spack-build-out.txt` -- dump of output-stream from installation
- `spack-configure-args` -- dump of configure arguments
- `spec.yaml` -- dictionary with input and concretized spack-specs

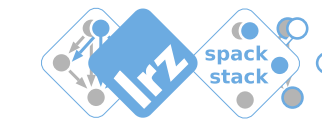

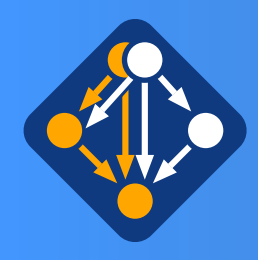

# Spack commands (subset) that may be usefull for your work

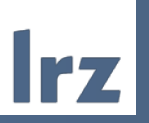

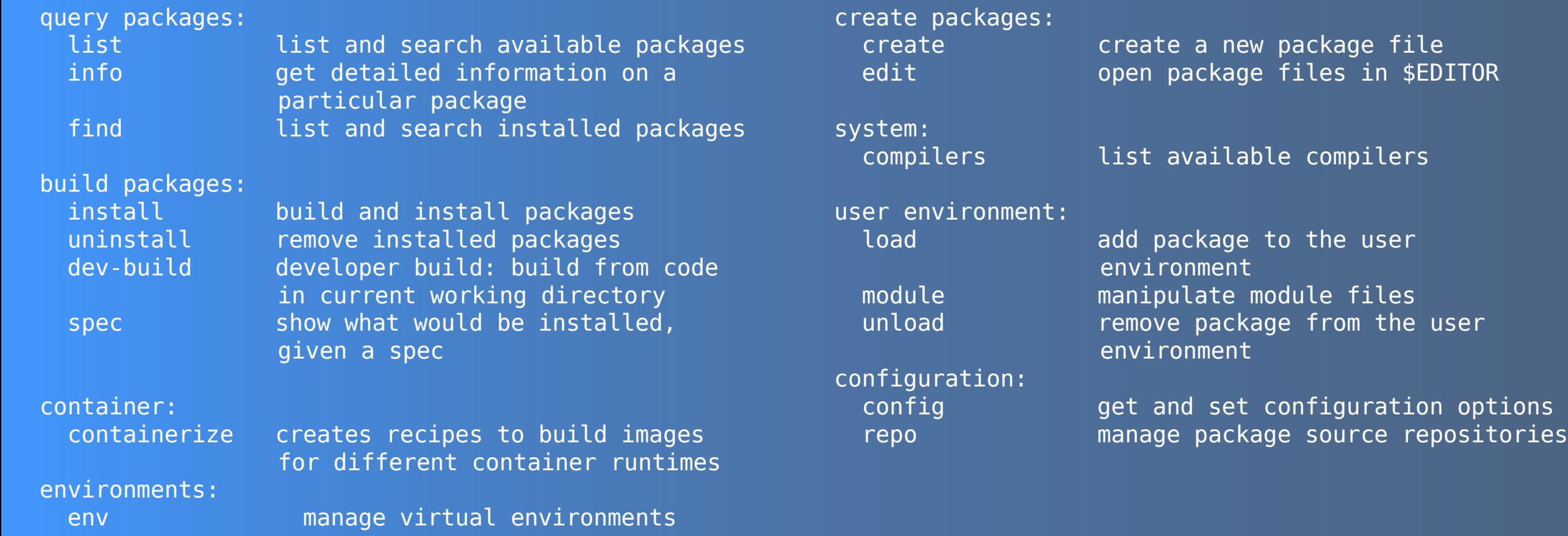

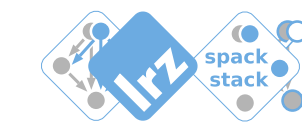

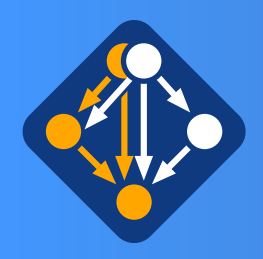

# Automated stack builds with Spack: Improving our documentation

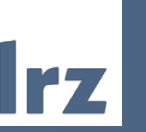

#### Work in Progress:

• evaluating auto-generated documentation for a **basic** or an advanced view

Basic

#### … with basic info on what's installed

• Package info

• installed versions

• url to homepage

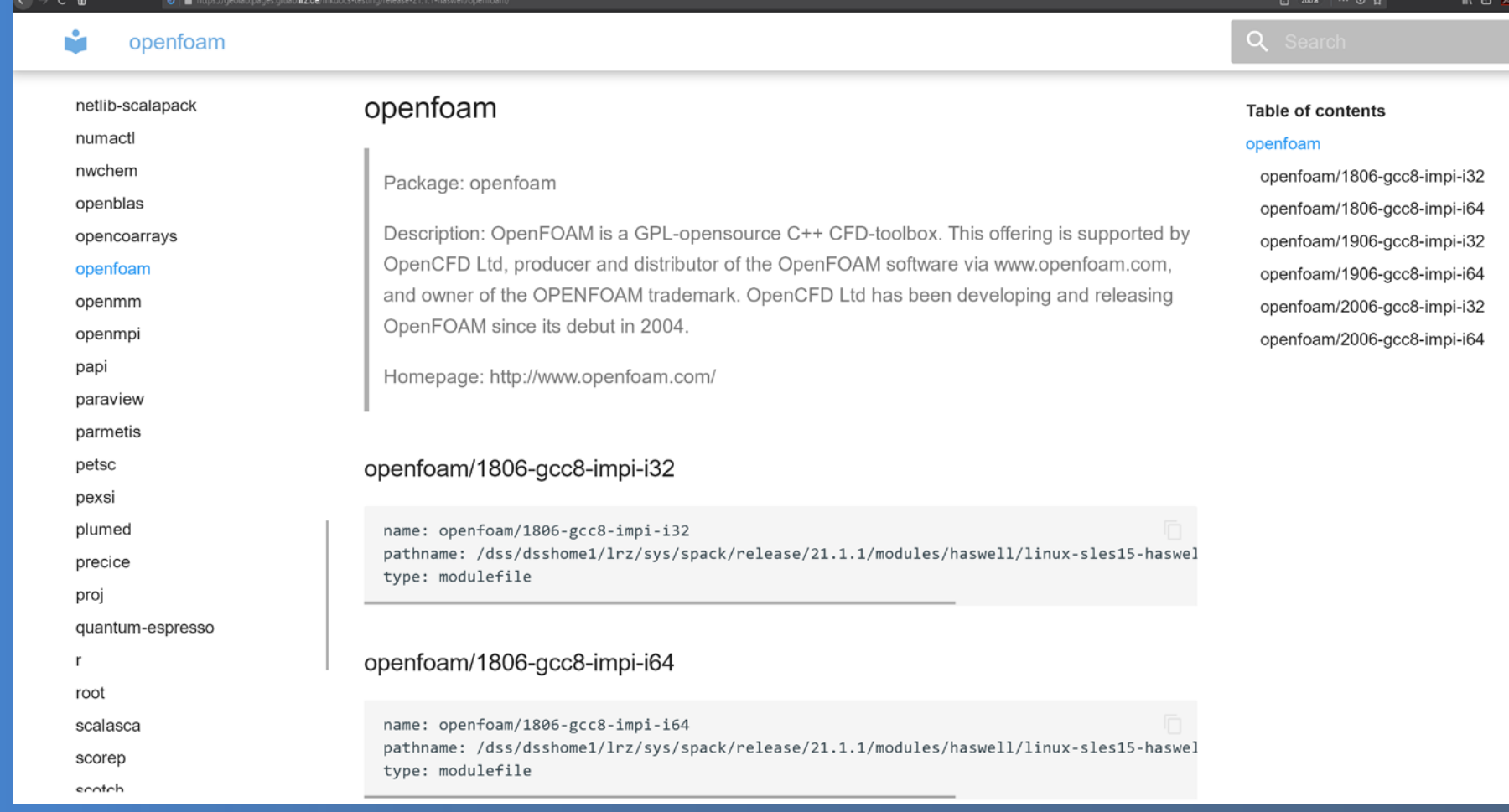

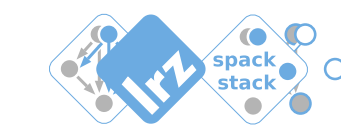

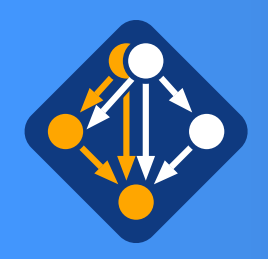

## Automated stack builds with Spack: Improving Transparency

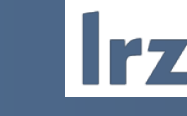

#### Work in Progress:

- evaluating auto-generated documentation for a basic or an **advanced** view
- Advanced:

#### … with details on installations:

- installed package
- dependencies
- package configuration
- reference to external docs
- reference to source origin

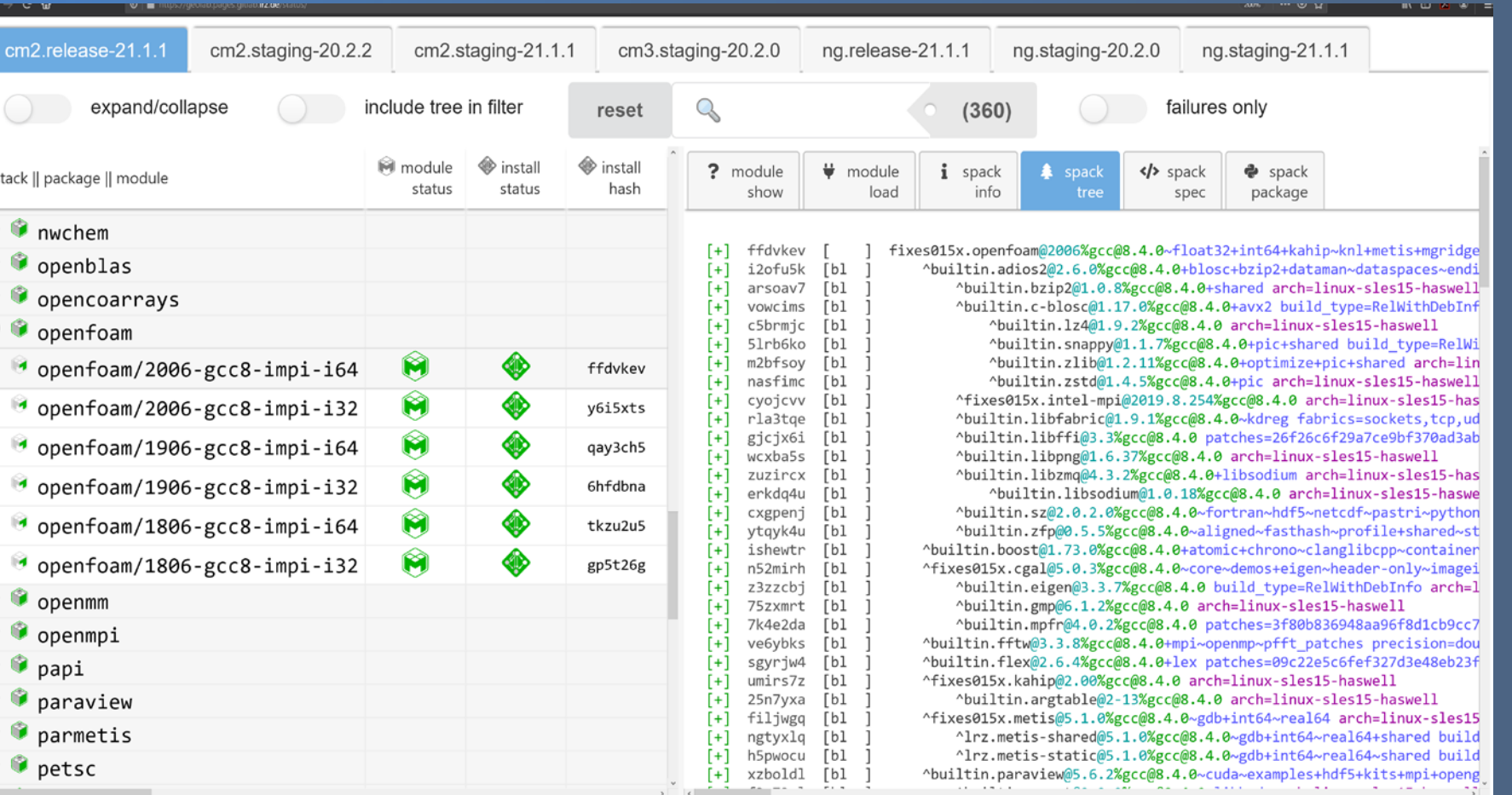

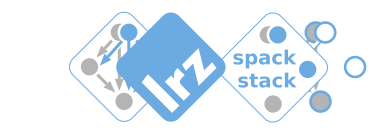

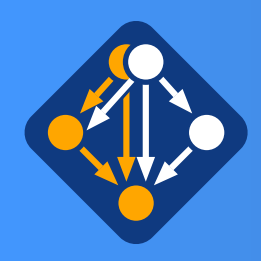

### Spack is open-source with many community contributions

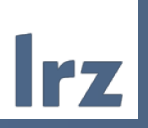

• Spack has excellent documentation: <https://spack.readthedocs.io/en/v0.15.4/>

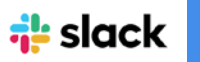

Formation

• Spack community gives strong support via slack <https://slack.spack.io/>

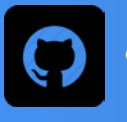

- Spack repository is hosted on github: <https://github.com/spack/spack>
	- Spack is under heavy development
		- spack-developers
		- application-developers
		- domain-scientists
		- HPC-support-staff
		- hardware-vendors
- Consider yourself becoming part of the community:
	- Contributing and benefitting from

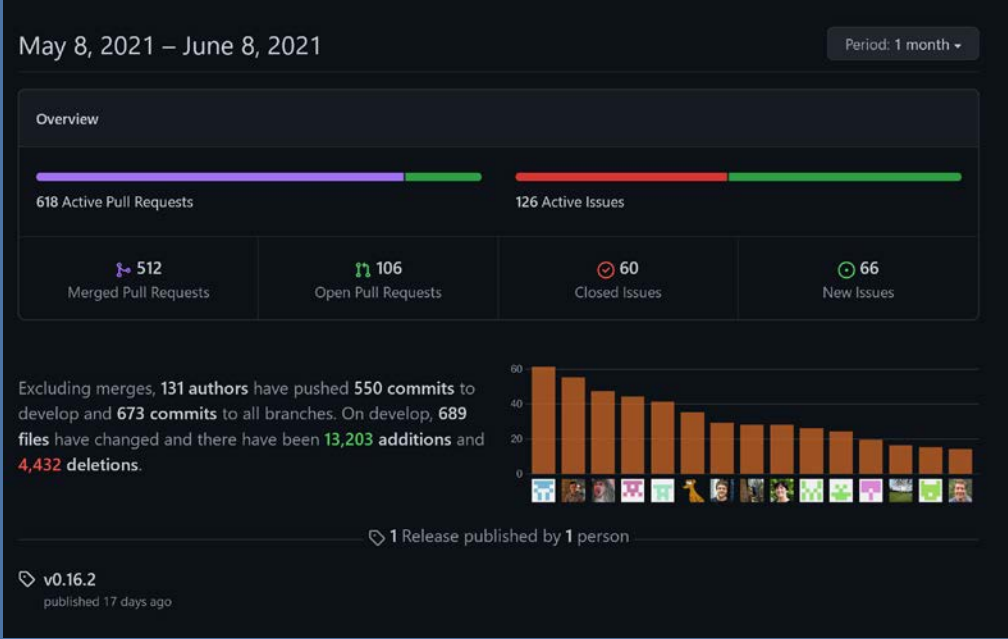

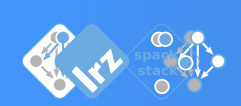

LRZ Documentation on spack in user-space (updates pending) <https://doku.lrz.de/display/PUBLIC/Building+software+in+user+space+with+spack>

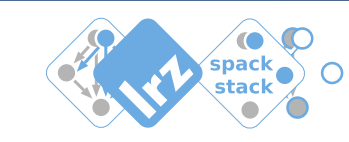